## 知 U-Center登录页面无法打开,显示"该页面无法正常运作"

[Ucenter](https://zhiliao.h3c.com/questions/catesDis/888) **[高洋](https://zhiliao.h3c.com/User/other/141390)** 2021-09-30 发表

组网及说明 不涉及

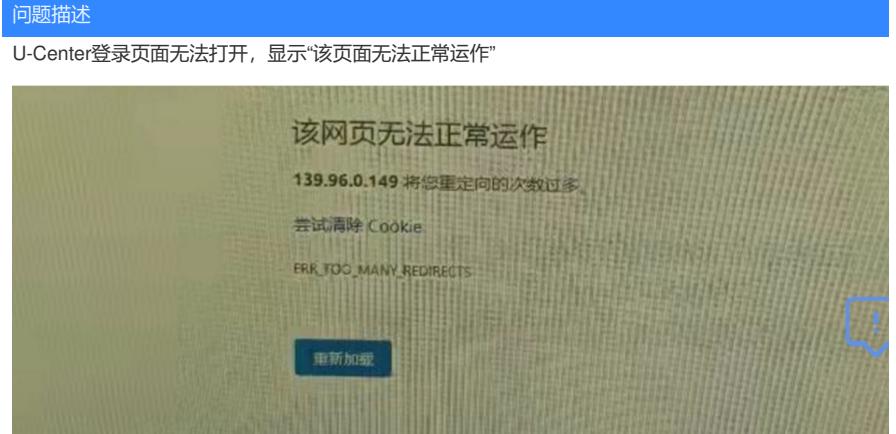

过程分析

(1)清理浏览器缓存,重启浏览器后重新打开U-Center页面。

(2)检查imc智能部署监控代理,检查jserver进程发现无异常,但是"运行环境"出现"数据库连接失败 的报错 。

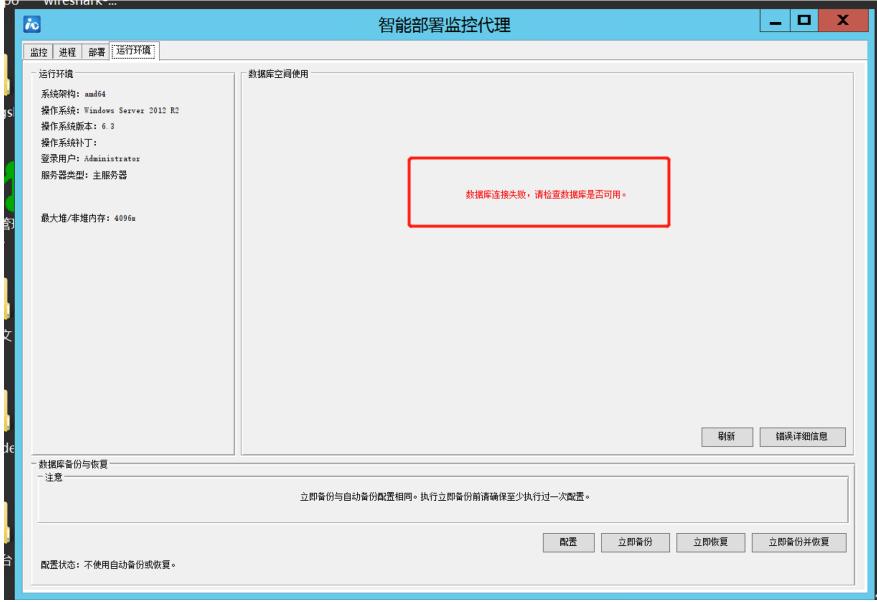

(3)检查数据库连接情况,打开SQL server management studio,出现如图报错。

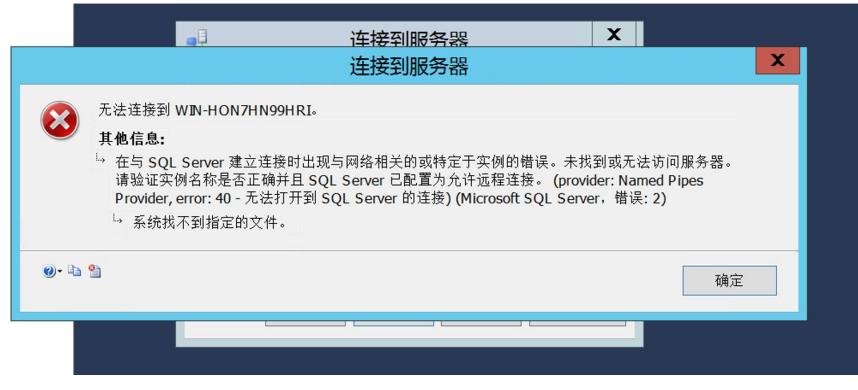

(4) SQL server management studio打不开,根据报错,我们首先要检查建立链接时的IP地址,用户 名和密码是否正确;

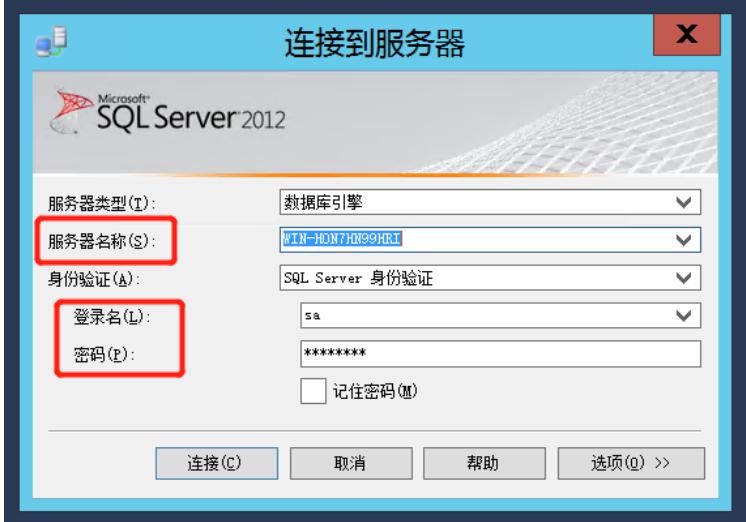

第二要检查 SQL server 是否开启;

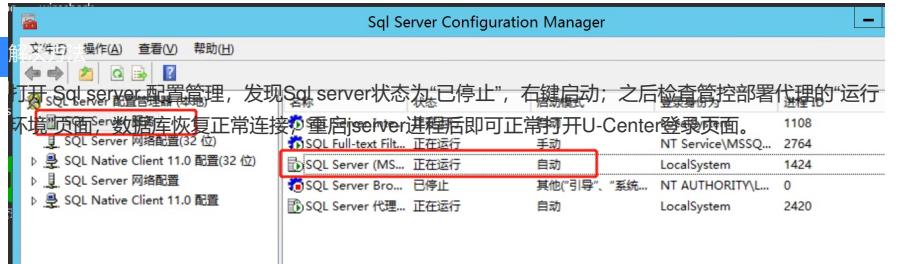

第三要检查TCP/IP 协议以及供外部连接的IP地址和端口是否开启;

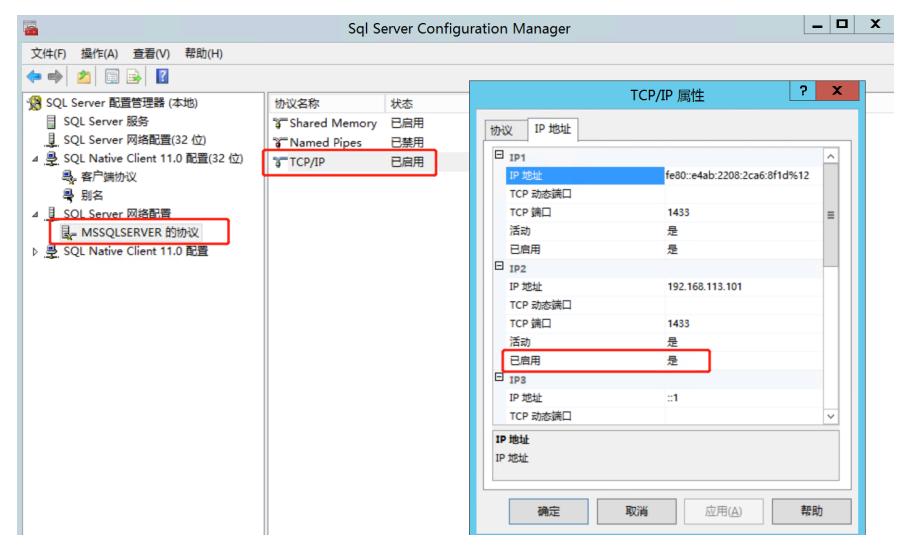

第四检查防火墙是否允许1433或者设置的数据库端口通过;

检查过程发现SQL server未开启,开启SQL server后重启jserver进程,U-Center页面可以正常打开。